### USB 3.2 Extender over CAT 6a/7 Cable, Local and Remote

The USB-EXT-3-LOCAL and USB-EXT-3-REMOTE are USB extenders that offer USB 3.2 signal extension to support peripherals such as UC soundbars and cameras. The USB extenders also provide simultaneous extension of all USB signals up to 330 ft (100 m) over CAT 6a/7 cable at speeds up to 5 Gbps.

The USB extenders are used together in point-to-point applications:

- The USB-EXT-3-LOCAL provides connectivity for a single USB host such as a computer. The extender supports plug-and-play functionality with a USB host running a Windows®, macOS®, Linux®, or Chrome OS™ operating system.
- The USB-EXT-3-REMOTE provides connectivity for up to four USB Type-A devices. The extender is expandable to support up to 30 USB devices with the connection of up to three USB hubs (not included).

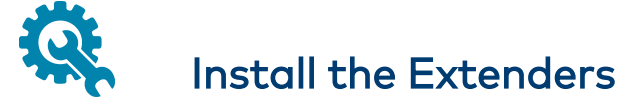

The USB extenders may be placed on flat surfaces or mounted to flat surfaces or rack rails.

### Place onto a Flat Surface

Place the USB-EXT-3-LOCAL on a secure, level surface near the host computer, and place the USB-EXT-3-REMOTE on a secure, level surface near the USB device(s). The rubber feet on the bottom of each extender help prevent the extenders from shifting.

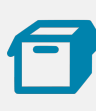

### In the Box

1 USB-EXT-3-LOCAL and USB-EXT-3-REMOTE

#### USB-EXT-3-LOCAL (6511972)

- 1 Power Adapter, 24VDC, 1A, 100-240VAC (2058634)
- 1 Power Cable, 6 ft (1.83 m) (2058628)
- 1 Cable, USB 3.1, A-B, 5.91 ft (1.8 m) (2058635)
- 1 Kit, Mounting Hardware (2058627)

#### USB-EXT-3-REMOTE (6511973)

- 1 Power Adapter, 24VDC, 2.71A , 100-240VAC (2058629)
- 1 Power Cable, 6 ft (1.83 m) (2058628)
- 1 Kit, Mounting Hardware (2058627)

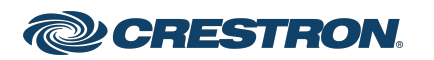

### USB 3.2 Extender over CAT 6a/7 Cable, Local and Remote

### Mount the USB Extender

To mount the USB extender, attach the two supplied mounting brackets to the rear of the device using the four supplied Phillips head screws and locking washers (two screws and washers for each bracket) as shown below.

Once the mounting brackets are attached, mount the USB extender onto either of the following:

- Mount onto a Flat [Surface](#page-1-0)
- <sup>l</sup> [Mount](#page-1-1) onto a Rack Rail

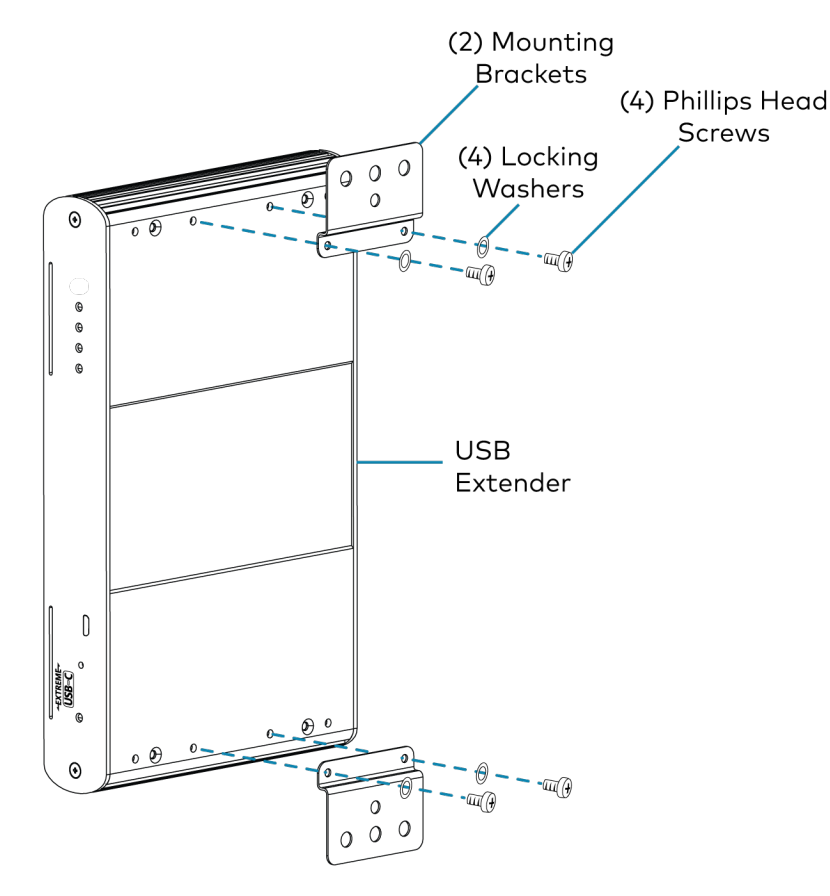

#### <span id="page-1-0"></span>Mount onto a Flat Surface

Attach a USB extender to a flat surface using the outer-middle surface mount hole of each mounting bracket and mounting screws (not supplied).

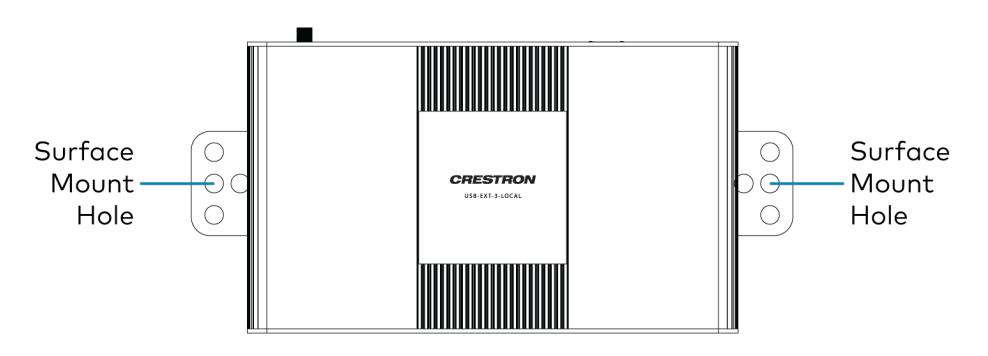

#### <span id="page-1-1"></span>Mount onto a Rack Rail

Mount the USB extender to a rack rail using either the left or right mounting bracket. Attach either bracket to a rack rail using the top and bottom rack mount holes and mounting screws (not supplied).

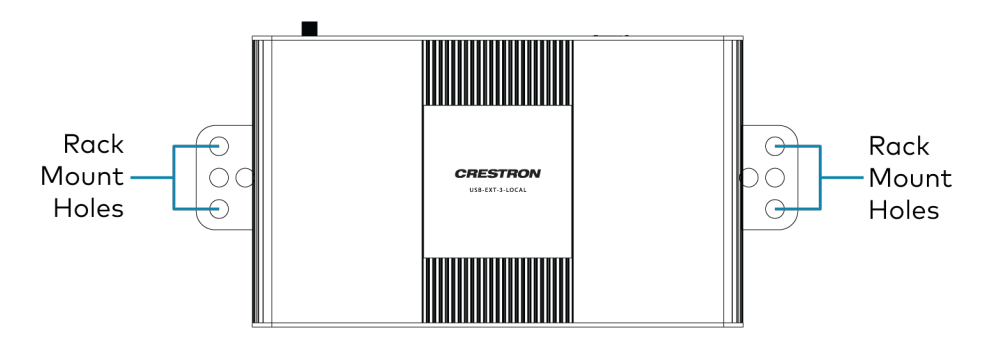

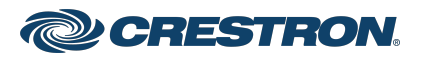

### USB 3.2 Extender over CAT 6a/7 Cable, Local and Remote

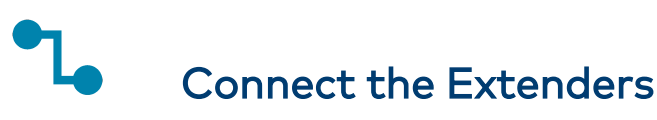

To connect the USB extenders:

1. Connect the Link ports on the two extenders using a single CAT 6a/7 cable. The maximum cable distance is 330 ft (100 m).

CAUTION: Do not connect either Link port to an Ethernet LAN. To connect the extenders to an Ethernet LAN, refer to step 6.

NOTE: If using preinstalled in-wall CAT wiring, connect CAT 6a/7 patch cables from the Link port of each extender to the nearest CAT wall outlets. Ensure that the patch cables and the in-wall cabling do not exceed 330 ft (100 m) in total.

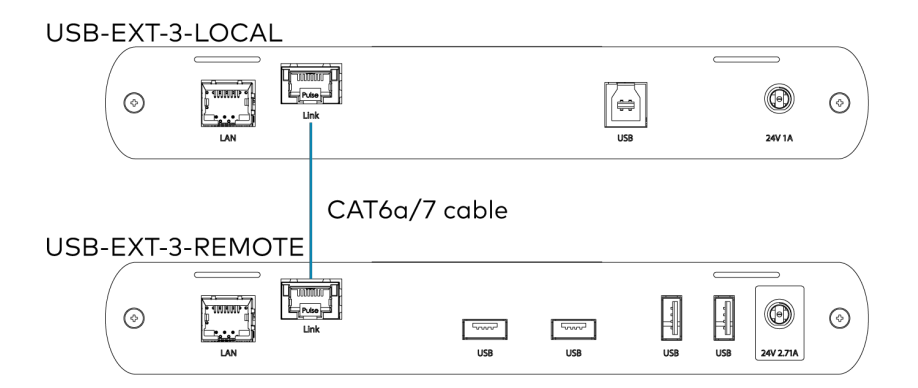

2. Connect the USB port on the USB-EXT-3-LOCAL to a host device using the included USB cable.

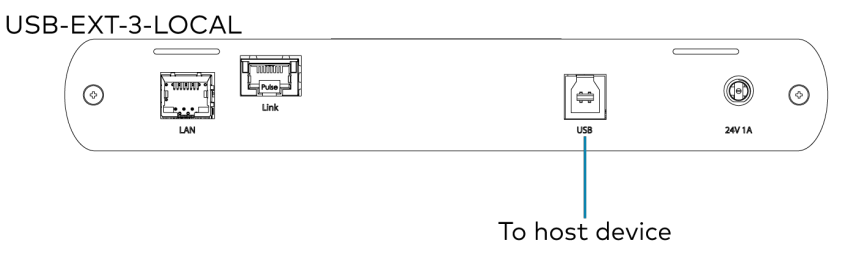

3. Connect each USB extender to its included power adapter, then connect each power adapter to an AC power source.

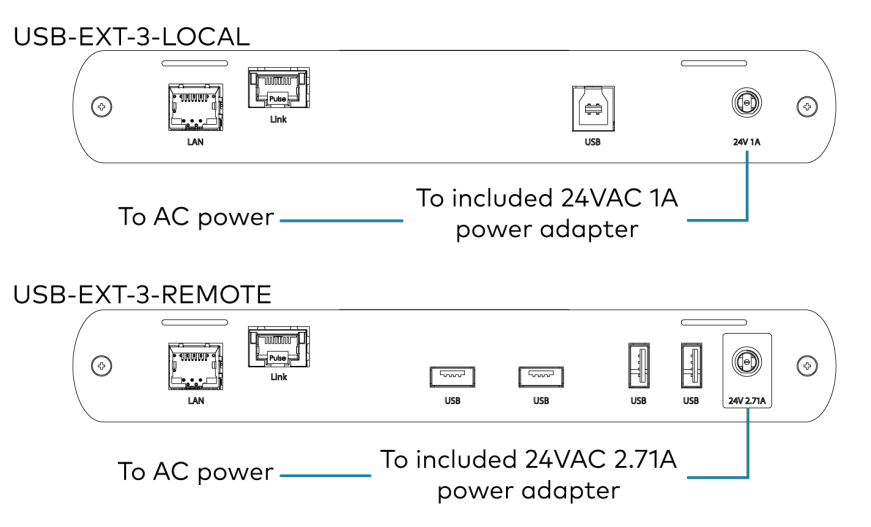

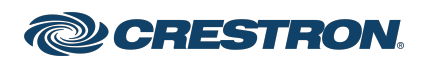

#### USB 3.2 Extender over CAT 6a/7 Cable, Local and Remote

- 4. Install any software on the host computer that is required to operate the USB device(s). Refer to the USB device documentation for installation instructions.
- 5. Connect up to four USB Type-A devices (USB 3.2 Gen 1, 2.0, or 1.1 compatible) to the USB-EXT-3-REMOTE. The USB-EXT-3-REMOTE supports up to 30 USB devices with the connection of up to three USB hubs (not included).

NOTE: The USB extender is engineered to deliver maximum compatibility with the widest possible range of devices. Crestron does not guarantee that all USB devices or hosts are compatible with the USB extender.

#### USB-EXT-3-REMOTE

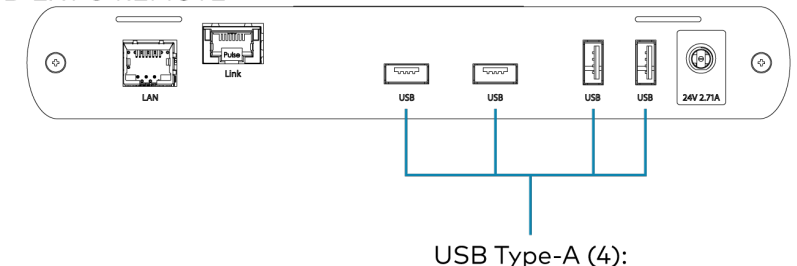

To remote USB device(s) (USB 3.2 Gen 1, 2.0, or 1.1 compatible); Supports up to 30 USB devices with the connection of up to three USB hubs (not included)

<span id="page-3-0"></span>6. (optional) The USB extenders provide functionality for a pass-through 100BASE-TX/1000BASE-T network connection. To make a pass-through connection:

TIP: A pass-through network connection can give network access to remote devices, or it can use existing cabling to offer USB connectivity without losing network connectivity.

a. Connect the LAN port on the USB-EXT-3-LOCAL to an Ethernet network using a CAT 5e/6a/7 cable. The maximum cable distance is 330 ft (100 m).

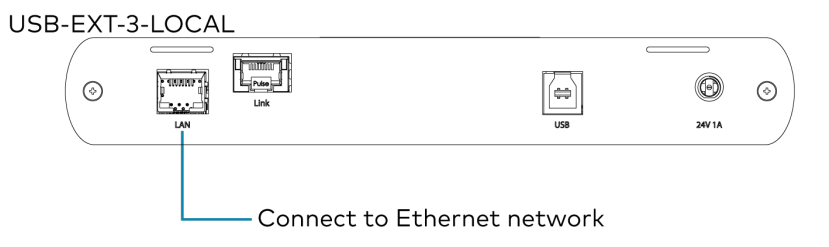

b. Connect the LAN port on the USB-EXT-3-REMOTE to a network-enabled device using a CAT 5e/6a/7 cable. The maximum cable distance is 330 ft (100 m).

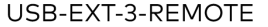

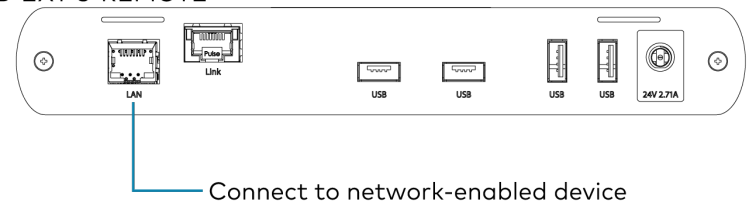

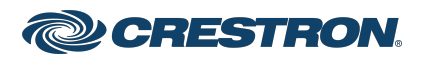

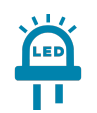

## Observe the LED [Indicators](#page-5-0)

The following table describes the behavior of the LEDs on the front panel of the USB extender.

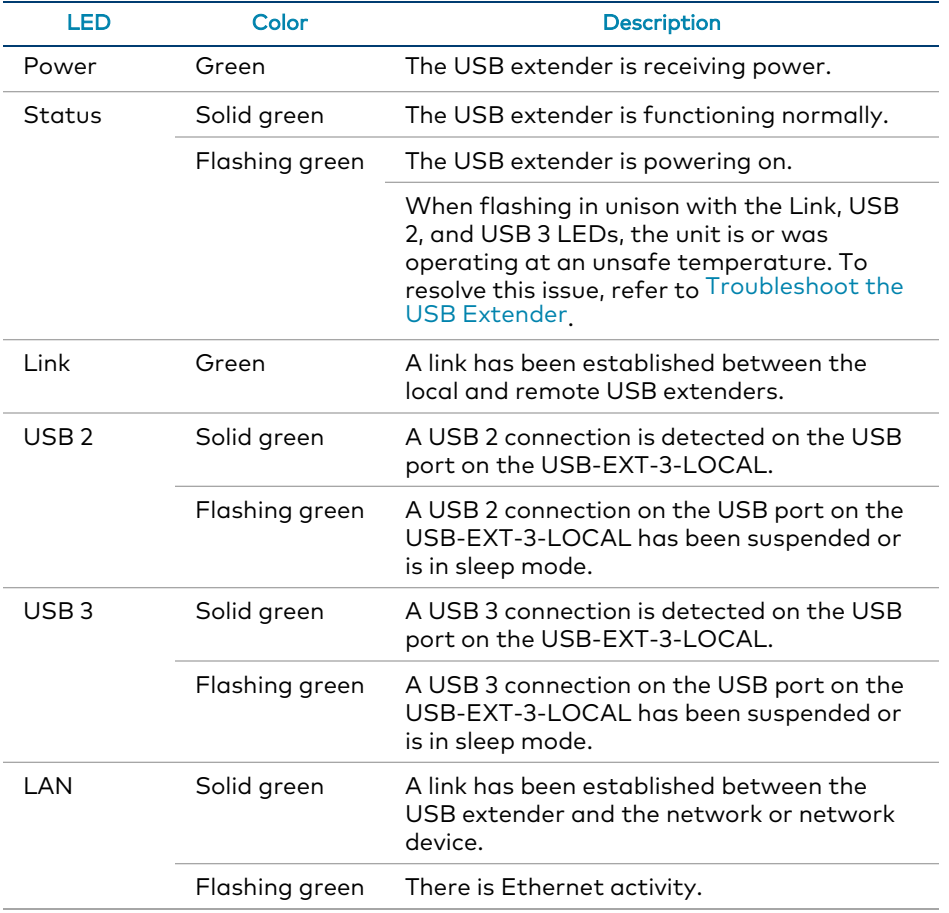

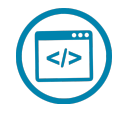

## Check the Installation

To check if the USB extender system has been installed correctly on the host computer, refer to the following instructions.

For Windows Software:

- 1. Open Device Manager.
- 2. Expand the Universal Serial Bus controllers node.
- 3. Check to see if the extender system appears on the list of controllers. If the extender system has been properly installed, it appears on the list as a "Generic USB Hub."

For macOS Software:

- 1. Open System Profiler.
- 2. In the left column under Hardware, select USB.
- 3. Check to see if the extender system appears in the USB Device Tree at the top right of the System Profiler window. If the extender system has been properly installed, it is listed as a "Hub" under the USB High-Speed Bus/USB Bus node.

If the USB extender system does not detect correctly or fails to detect, refer to [Troubleshoot](#page-5-0) the USB Extender.

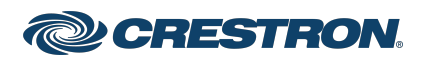

# <span id="page-5-0"></span>Troubleshoot the USB Extenders

The following table provides troubleshooting information for the USB extenders. If further assistance is required, contact [Crestron](https://www.crestron.com/support) True Blue [technical](https://www.crestron.com/support) support.

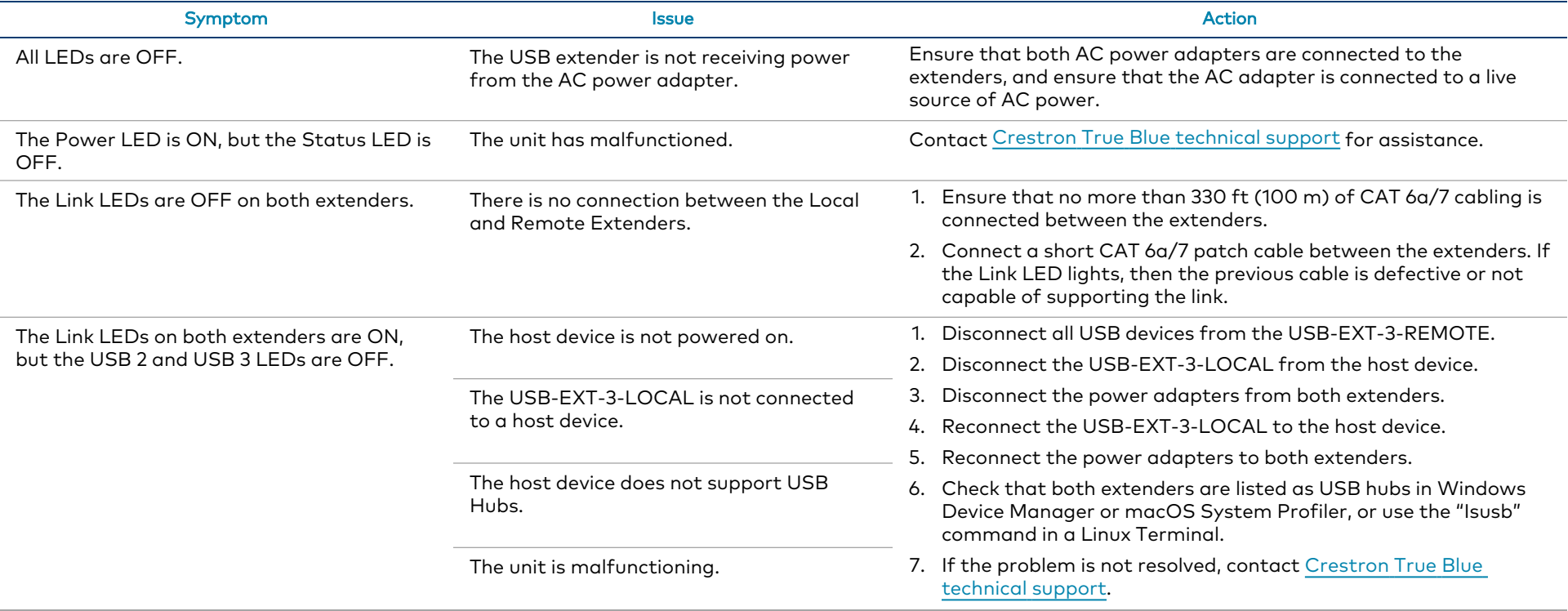

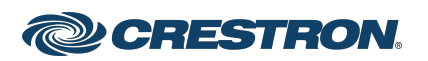

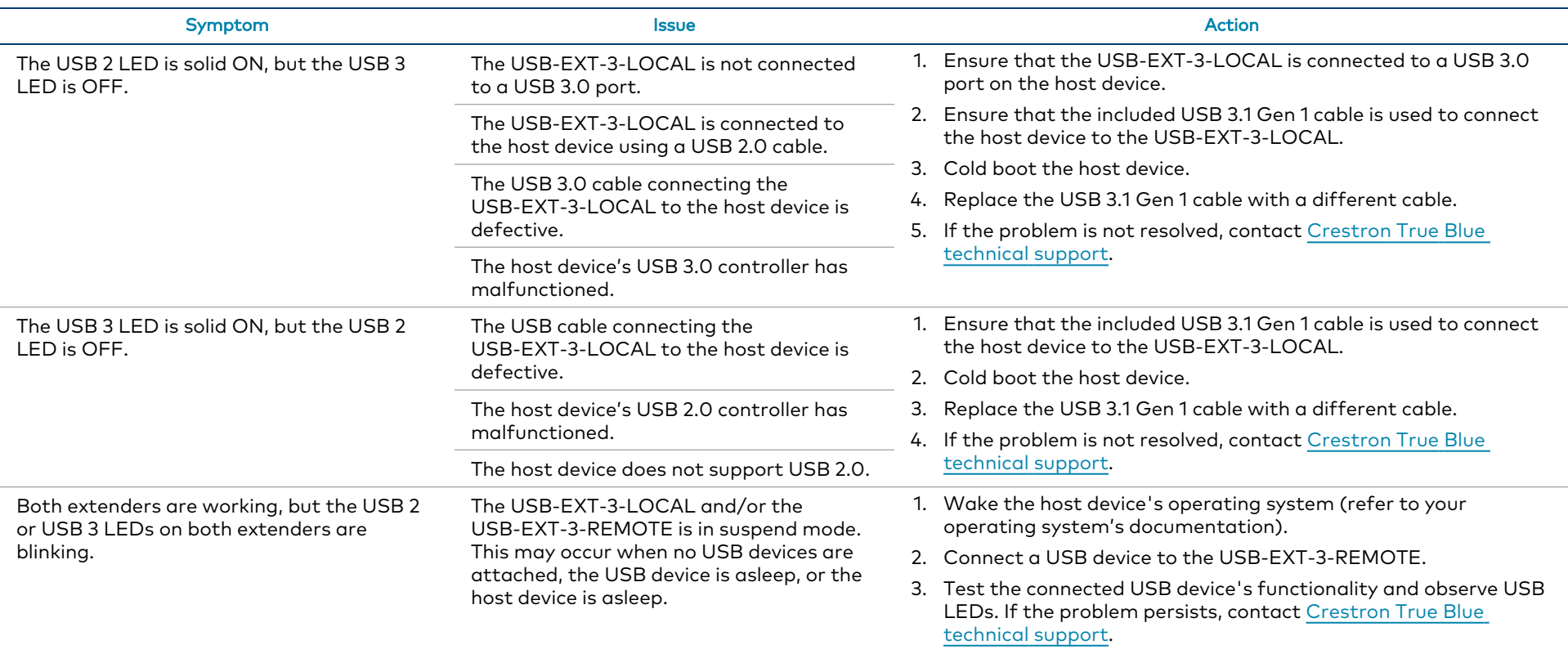

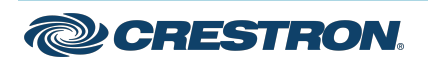

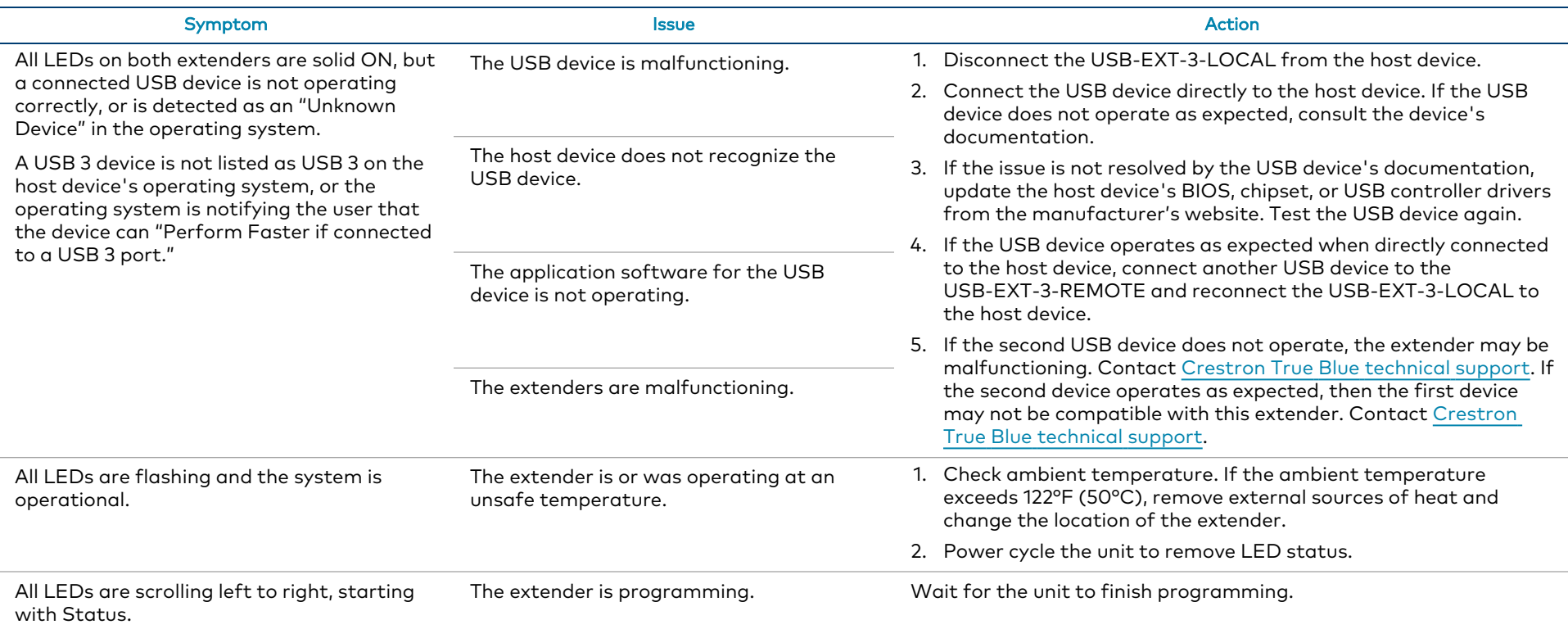

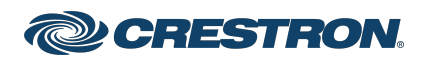

#### USB 3.2 Extender over CAT 6a/7 Cable, Local and Remote

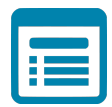

## Visit the Product Page

Scan the QR code to visit the product page.

#### USB-EXT-3 KIT

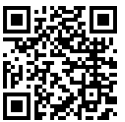

[www.crestron.com/model/6511976](https://www.crestron.com/model/6511976)

#### Additional Information

#### Original Instructions

The U.S. English version of this document is the original instructions. All other languages are a translation of the original instructions.

#### Regulatory Model: USB-EXT-3

Crestron product development software is licensed to Crestron dealers and Crestron Service Providers (CSPs) under a limited nonexclusive, nontransferable Software Development Tools License Agreement. Crestron product operating system software is licensed to Crestron dealers, CSPs, and end-users under a separate End-User License Agreement. Both of these Agreements can be found on the Crestron website at [www.crestron.com/legal/software\\_license\\_agreement.](https://www.crestron.com/legal/software-license-agreement)

The product warranty can be found at [www.crestron.com/warranty.](https://www.crestron.com/warranty)

The specific patents that cover Crestron products are listed at [www.crestron.com/legal/patents.](https://www.crestron.com/legal/patents)

Certain Crestron products contain open source software. For specific information, visit [www.crestron.com/opensource](https://www.crestron.com/legal/open-source-software).

Crestron and the Crestron logo are either trademarks or registered trademarks of Crestron Electronics, Inc. in the United States and/or other countries. macOS is either a trademark or registered trademark of Apple, Inc. in the United States and/or other countries. Chrome OS is either a trademark or registered trademark of Google LLC in the United States and/or other countries. Linux is either a trademark or a registered trademark of Linus Torvalds in the United States and/or other countries. Windows is either a trademark or registered trademark of Microsoft Corporation in the United States and/or other countries. Other trademarks, registered trademarks, and trade names may be used in this document to refer to either the entities claiming the marks and names or their products. Crestron disclaims any proprietary interest in the marks and names of others. Crestron is not responsible for errors in typography or photography.

©2022 Crestron Electronics, Inc.

Doc. 9113A

02/08/22

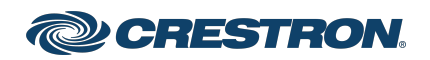